# **Bedienungsanleitung**

# brushless + brushed

 $\mathbb{Z}$  CE

GM - GENIUS 75 Best.-Nr. 97163 GM - GENIUS 90 Best.-Nr. 97164 GM - GENIUS 120 Best.-Nr. 97168 GM - GENIUS 150 Best.-Nr. 97169

Generation II

Achtung! Lesen Sie die Anleitung genau. Der Motortyp muss manuell gewählt werden und wird nicht automatisch erkannt!

Änderungen vorbehalten! Keine Haftung für Druckfehler! PN.OI-02

Herzlichen Glückwunsch zum Kauf des wohl weltweit besten und vielseitigsten Wettbewerbsreglers für Bürsten- und Bürstenlose Motoren von Graupner/GM-Racing. Dabei können bürstenlose Motoren mit und ohne Hallsensoren verwendet werden. Der Regler ist aber auch ohne Hallsensoren so feinfühlig, dass Marc Fischer das 1. A-Finale bei der Europameisterschaft in Türkheim sogar bei Regen unter schwersten Bedingungen gewinnen konnte. Mit diesem Regler setzt Entwicklungschef Ralf Helbing die Reihe seiner erfolgreichen Fahrtenregler fort, mit denen schon zahlreiche Welt- und Europameisterschaften, sowie nationale Titel gewonnen wurden. Die Genius Regler setzen erneut Maßstäbe in der Funktionalität, Regelverhalten und Programmierung.

 Deutscher Meister EGTWSC 2007, 2008 und PRO10 2007, BRCATourenwagen Meister 2007, 2008 in England sowie Europameister in der Klasse 1:12 Stock 2008.

# **Wichtiger Hinweis:**

Bitte lesen Sie diese Anleitung vor Gebrauch Ihres Reglers sorgfältig durch. Nur so nutzen Sie das gesamte Potential Ihres Reglers und vermeiden Fehler bei der Bedienung. Geben Sie die Bedienungsanleitung weiter, falls Sie Ihren Regler weiterverkaufen.

# **Beschreibung:**

GM-Racing Regler sind mit den neuesten Bauteilen bestückt. Besonderer Wert wird hierbei auf Funktionalität, Lebensdauer, Stand der Technik, Design und Bauteilgröße gelegt.

Die von unserem Team ständig weiter entwickelte Software garantiert in erster Linie präzise und einfache Einstellungen. Das "Easy-Set-System" und das "IDA-System" ermöglicht Ihnen das Einstellen jeder Funktion innerhalb von Sekunden. Mit Hilfe eines Programmers #2894.12 oder eines PCs mit USB-Schnittstelle (und Windows 2000, XP, Vista) lassen sich Zusatzfunktionen einfach einstellen. Mittels weniger Schritte passen Sie Ihren Regler und damit maßgeblich das Verhalten Ihres Modells den Gegebenheiten an.

Dabei lässt sich der Regler aber auch schon ohne jede Programmierung im Auslieferzustand sofort einsetzen.

Der Regler ist im Auslieferzustand sowohl für Li-Akkus, als auch für Ni-MH, Ni-Cd geeignet.

Der Regler erkennt die Spannung des Antriebsakkus nach dem Einstecken des Fahrakkus automatisch und regelt dann bei Unterschreiten der zulässigen Spannung von 50/80 der Anfangsspannung die Leistung automatisch ab. Vorraussetzung dafür ist ein ausbalancierter Akkupack, bei dem die Zellen die gleiche Kapazität haben.

Nach Programmierung des verwendeten Motortyps mit dem PC können Bürstenmotoren oder ein Bürstenlose Motoren (mit oder ohne Sensoren) gefahren werden.

Achtung! Bei Verwendung von Bürstenmotoren in der Motorkonfiguration #3 und #4 für möglichen Rückwärtsgang dürfen max. 7,4V Akkus angeschlossen werden.

# **Programmierte und frei programmierbare Hauptfunktionen**:

-Modus 0 (vorwärts mit Bremse) modified mit wenig Griff für PRO 10

- -Modus 1 (vorwärts mit Bremse) modified mit viel Griff mit Zusatztiming bei Vollgas
- -Modus 2 (vorwärts mit Bremse) modified mit normalem Griff
- -Modus 3 (vorwärts mit Bremse) modified mit wenig Griff
- -Modus 4 (vorwärts mit Bremse und rückwärts) Rückwärtsmodus 1
- -Modus 5 (vorwärts mit Bremse und rückwärts) Rückwärtsmodus 2
- -Modus 6 (vorwärts mit Bremse) für 9,5T...21,5T mit Zusatztiming
- -Modus 7 (vorwärts mit Bremse) für 9,5T...21,5T mit viel Zusatztiming
- -Modus 8 (vorwärts mit Bremse) für 9,5T...21,5T mit sehr viel Zusatztiming
- -Modus 9 (vorwärts mit Bremse) für 9,5T...21,5T mit max. Zusatztiming

Für die genauen Einstellungen lesen Sie die Werte mit der PC-Software und dem USB-Kabel 7168.6 aus.

# **Sonstige Funktionen:**

- Auslesen der maximalen Drehzahl, des Maximalstromes, Anzeige der maximalen Geschwindigkeit

- programmierbare Spannungsüberwachung (oder automatisch)
- starkes BEC-System
- Digitale Leistungsanpassung
- Wiederaufladen des Fahrakkus beim Bremsen
- USB-Adapter mit LED zur einfachen Programmierung aller Zusatzfunktionen mit dem PC
- Kundenspezifische Modusprogrammierung aller 10 Modi möglich
- einfachste Programmierung der Modi 0-9 mit Hilfe der SET-Taste, der LEDs und des Senders
- Übertemperaturabschaltung
- ...

# **Programmierbare Zusatzfunktionen**:

- #1 Ein-/Ausschaltfunktion mit Taster für den Regler, Speicherung der Fahrdaten #2 Automatikbremse #3 Bremse Maximum #4 Vollbremse #5 Maximale Rückwärtsfahrt #6 ABS #7 Automatikgas #8 Softanlauf<br>#9 Timing #9 Timing (nur mit bürstenlosen Motoren)  $\hat{p}$  (nur mit bürstenlosen Motoren) #11 Strombegrenzung #12 Startstrombegrenzung #13 Turbo #14 Powerkurve #15 Bremse Minimum #16 Reserviert, Einstellungen für Temperaturabschaltung, Sensormodus, Bremsmodi, Motortyp #17 Frequenz #18 Reserved1, Konfiguration für Datentransfer, Sendermodusprogrammierung, Pieptöne #19 Softbremse #20 Vollgaspunkt #21 Nullpunkt #22 Vollbremsepunkt #23 Nullpunktbreite #24 Modus #25 Programmnummer #26 Unterspannungsabregelung #27 maximale Anlaufleistung (PWM-Breite) ohne Sensor #28 maximaler Anlaufstrom ohne Sensor
- und vieles mehr, siehe PC-Software!

# **Inhaltsverzeichnis:**

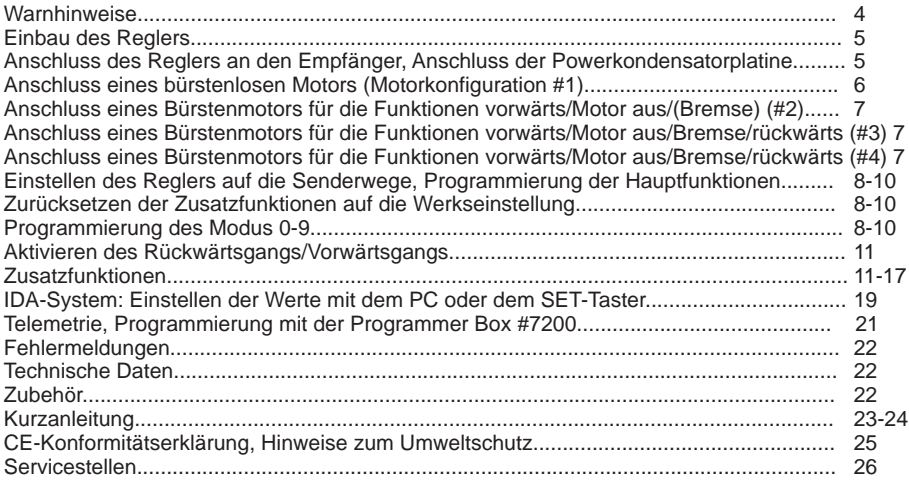

#### **Warnhinweise:**

- Dass CE-Zertifikat des Reglers entbindet nicht der Verpflichtung, äußerste Vorsicht zu wahren.

- Sollte der Motor einmal nicht wie gewünscht anlaufen oder bei einem Absturz stellen Sie den Senderknüppel sofort auf Motorposition aus, um eine Überlastung des Reglers zu vermeiden. Stellen Sie die Drehzahlbegrenzung auf 8 = 125000U/min und wählen Sie einen softeren Anlauf für einen besseren und sauberen Anlauf.

- Benutzen Sie nur Motoren von GM-Racing oder Graupner, die für den verwendeten Spannungsbereich vorgesehen sind!

#### - **Verwenden Sie nur Hochleistungsakkus von GM-Racing oder Graupner. Akkus mit einem zu hohen Innenwiderstand können zur Zerstörung des Reglers führen!**

- Lassen Sie Ihr RC-Modell niemals unbeaufsichtigt, solange ein Akku angesteckt ist. Im Falle eines Defektes, könnte dies Feuer am Modell oder seiner Umgebung verursachen.

- Der Fahrtenregler oder andere elektronische Komponenten dürfen niemals mit Wasser in Berührung kommen. Der Fahrtenregler ist vor Staub, Schmutz, Feuchtigkeit, Vibration und anderen Fremdteilen zu schützen.

- Solange der Motor an den Regler angeschlossen ist, dürfen Sie niemals den Motor mit einem separaten Akku laufen lassen. Dies zerstört den Regler und führt zum Verlust der Garantie.

- Verpolen Sie Ihren Regler nicht. Benutzen Sie verpolsichere Stecksysteme. Vermeiden Sie Kurzschlüsse und blockierende Motoren.

- Alle Kabel und Verbindungen sollen gut isoliert sein. Kurzschlüsse können zur Zerstörung Ihres Reglers führen.

- Nicht für Kinder unter 14Jahren, kein Spielzeug!

- Die Regler sind ausschließlich für den Einsatz in Batterie- bzw. Akkubetriebenen, funkferngesteuerten Modellen vorgesehen, ein anderweitiger Betrieb ist nicht zulässig. Der Gebrauch in einem Modell zur Personenbeförderung ist verboten!

- Motoren, Getriebe, Schiffs- oder Luftschrauben sind gefährliche Gegenstände. Halten Sie sich daher niemals neben oder vor dem Gefährdungsbereich des Antriebes auf!

- Technische Defekte mechanischer oder elektronischer Teile können zum unverhofften Anlaufen des Motors und herumfliegenden Teilen führen, die erhebliche Verletzungen verursachen können.

- Führen Sie immer zuerst einen Reichweitetest am Boden durch (halten Sie dabei Ihr Modell fest), bevor Ihr Modell zum Einsatz kommt.

- Es dürfen keinerlei Veränderungen am Regler durchgeführt werden, es sei denn, diese sind in der Anleitung beschrieben.

- Haftungsausschluss: Sowohl die Einhaltung der Montage- und Bedienungsanleitung, als auch die Bedingungen und Methoden bei Installation, Betrieb, Verwendung und Wartung des Fahrtenreglers können von der Fa. GM-Racing oder Fa. Graupner nicht überwacht werden. Daher übernimmt die Fa. GM-Racing oder die Fa. Graupner keinerlei Haftung für Verluste, Schäden oder Kosten, die sich aus fehlerhafter Verwendung und Betrieb ergeben, oder in irgendeiner Weise damit zusammenhängen.

- Es dürfen nur von uns empfohlene Komponenten und Zubehörteile verwendet werden. Verwenden Sie nur zueinander passende, Original GM-Racing oder GRAUPNER - Steckverbindungen und Zubehörteile.

- Vergewissern Sie sich vor jeder Inbetriebnahme bevor Sie den Fahrtenregler einstecken, dass: Ihr Sender als einziger auf der Frequenz Ihres Empfängers sendet und Ihr Sender eingeschaltet ist und der Gashebel auf der Position STOP steht.

#### **Einbau des Reglers ins Modell:**

Nachdem Sie den Regler ausgepackt haben, überlegen Sie sich bitte, an welcher Stelle des Modells Sie diesen am besten platzieren wollen. Beachten Sie dabei bitte, dass der Regler so gut wie möglich gekühlt wird und dass der Empfänger sowie die Empfangsantenne möglichst mehr als 3cm Abstand zum Fahrtenregler, sowie den dicken, stromführenden Kabeln sowie dem Akku haben soll. Nachdem Sie sich für eine geeignete Stelle entschieden haben, fixieren Sie bitte den Regler so mit zwei Streifen doppelseitigem Klebeband, dass die Kühlfläche gut gekühlt wird oder höchstens um 30% vermindert wird.

Den GM-GENIUS 150 montieren Sie mit Wärmeleitkleber mit Wärmeleitkleber z. B.Graupner #97169.W oder Loctite 315 oder anderen Wärmeleitenden Materialien z. B. Fischer Elektronik WSF16 oder GEL10 oder Wärmeleitpaste direkt auf dem Aluchassis, um den max. Strom zu gewährleisten.

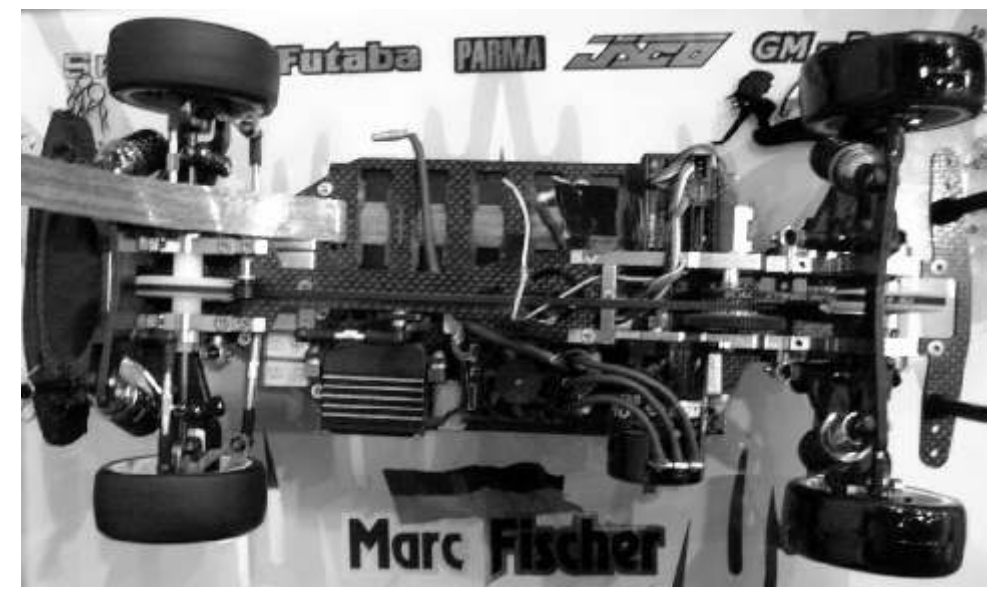

# **Anschluss des Reglers an den Empfänger:**

Ihr Regler ist werkseitig mit einem Graupner/JR-Stecker bestückt. Dieser passt sowohl bei Graupner/JR- als auch bei Futaba und KO (ab 1995)-Empfängern. Bei anderen Empfängern erkundigen Sie sich bitte nach der richtigen Polarität.

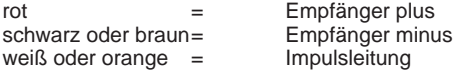

Stecken Sie den Stecker des Empfängerkabels in den gewünschten Servosteckplatz (bei Automodellen Steckplatz 2) Ihres Empfängers.

Bevor Sie den Fahrakku anschließen, schalten Sie den Sender ein und stellen den Gashebel auf die Position "Motor aus" und schließen Sie den Motor wie anfolgend beschrieben an!

#### **Anschluss der Powerkondensatorplatine:**

Die Powerkondensatorplatine muss richtig gepolt an den Lötsockel Akku+ (rot) und Akku- (schwarz) angelötet sein. Wird ein Motor ohne Powerkondensatorplatine betrieben, kann der Regler zerstört werden.

# **Anschluss eines bürstenlosen Motors (Motorkonfiguration #1):**

Wählen Sie die entsprechende Reserviert2 Einstellung für Bürstenlose Motoren mit dem PC-Programm aus. (Werkseinstellung)

Benutzen Sie nur Motoren von Graupner oder GM-Racing, die für den verwendeten Spannungsbereich vorgesehen sind! Motoren anderer Fabrikate könnten zu einem schlechten Anlauf führen und im schlimmsten Fall den Regler zerstören.

Verbinden/Verlöten Sie die drei Motoranschlüsse des Reglers mit den drei Anschlüssen des Motors. Sollte Ihr Motor falsch herum laufen, so können Sie mit der PC-Software die Drehrichtung umkehren. Vertauschen Sie niemals die Anschlüsse am Akku! Vertauschen Sie niemals Anschlüsse bei Motoren mit Hallsensoren!

Die Motor- und Akkuanschlusskabel sollten niemals länger als 12cm und möglichst gleich lang sein. Je länger die Anschlusskabel sind, um so schwerer wird Ihr Modell und um so mehr Störungen strahlen die Kabel ab. Sind die Akkuanschlusskabel länger als 20cm, so muss alle 10cm ein entsprechender Powerkondensator angelötet werden.

**Bei IFMAR/EFRA GM EVO2 IFMAR SPEC Motoren mit Hallsensoren** stecken Sie nun den Stecker der Hallsensoren in den Adapter #2894.9 und diesen in den Regler ein. (rot = 3V, schwarz = GND, andere Farben = Sensoren 1-3). Bei Verwendung der **GM SPORT/PRO/EVO 3 Motoren** oder LRP/Reedy-Motoren verwenden Sie das entsprechende Sensorkabel **#2894.4 oder #2894.8**, falls gewünscht.

Ansonsten müssen die Hallsensoren nicht unbedingt angeschlossen sein. Der Motor läuft dann sensorlos.

**Der richtige Anschluss der Motorkabel ist bei Verwendung des Sensorkabels zwingend, da sonst der Regler zerstört werden kann.** 

**Der Motor muss nach den Kabelfarben richtig angeschlossen werden.**

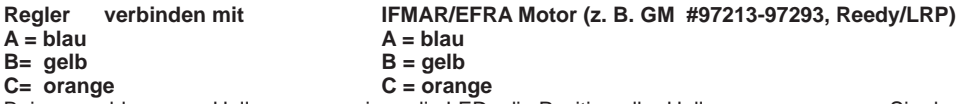

Bei angeschlossenen Hallsensoren zeigen die LEDs die Position aller Hallsensoren an, wenn Sie den Gashebel auf der Position Halbbremse haben oder wenn der Regler mit der SET-Taste ausgeschaltet wurde.

# **Anschluss eines Hochleistungsakkus von Graupner oder GM-Racing:**

Verbinden Sie das rote Akkuanschlusskabel mit dem Fahrakku +. Verbinden Sie das schwarze Akkuanschlusskabel mit dem Fahrakku -.

Nach dem Einschalten des Reglers meldet sich der Regler mit dem Modellmodus: Je nach Modus 0-9

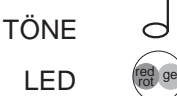

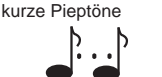

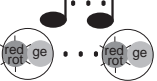

rote LED an, gelbe+grüne LED aus

rote LED blinkt, gelbe+grüne LED an

Anschluss eines bürstenlosen Motors (Motorkonfiguration #1) (Reserviert 2 = 1)

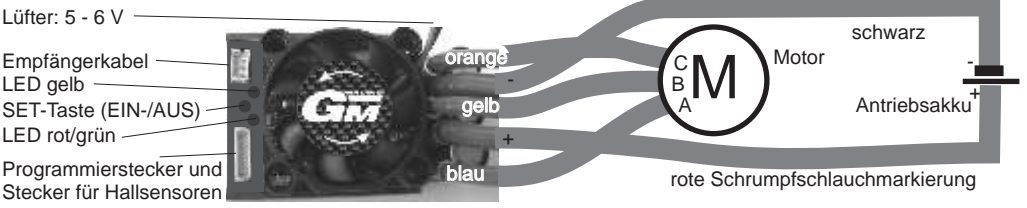

6

# **Anschluss eines Bürstenmotors:**

Wählen Sie die entsprechende Reserviert2 Einstellung für Bürstenlose Motoren für die gewählte Motorkonfiguration mit dem PC-Programm aus. (Werkseinstellung)

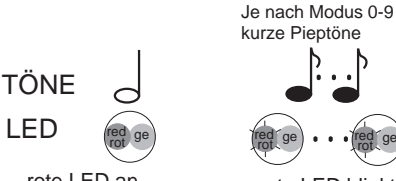

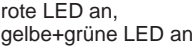

rot ... rote LED blinkt, gelbe+grüne LED an

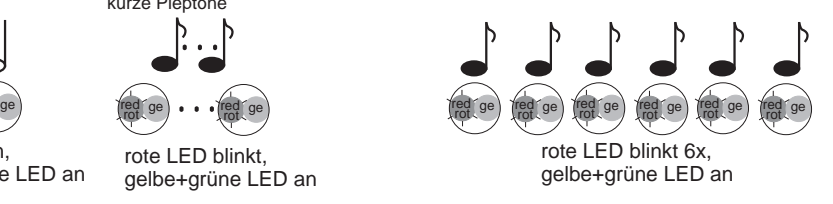

(Motorkonfiguration #2) Anschluss eines Bürstenmotors für die Funktionen vorwärts/Motor aus/(Bremse) (Doppelter Dauerstrom zugelassen!) (Reserviert 2 = 3)

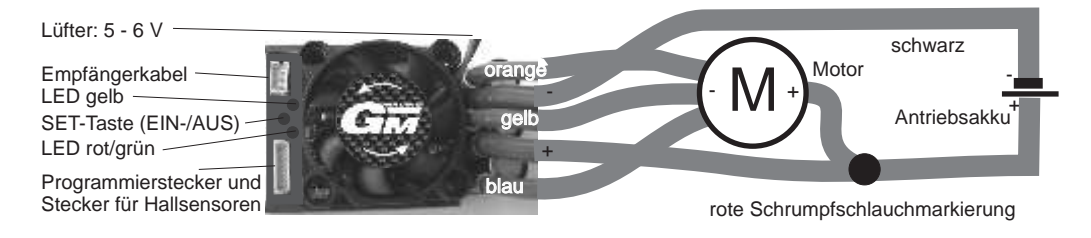

 (Motorkonfiguration #3) Anschluss eines Bürstenmotors für die Funktionen vorwärts/Motor aus/(Bremse)/rückwärts Achtung: max. Betriebsspannung 7,4V! Nur der Halbe Dauerstrom ist zugelassen! Rückwärtsmodus 1 oder 2 verwenden! (Reserviert2 = 7)

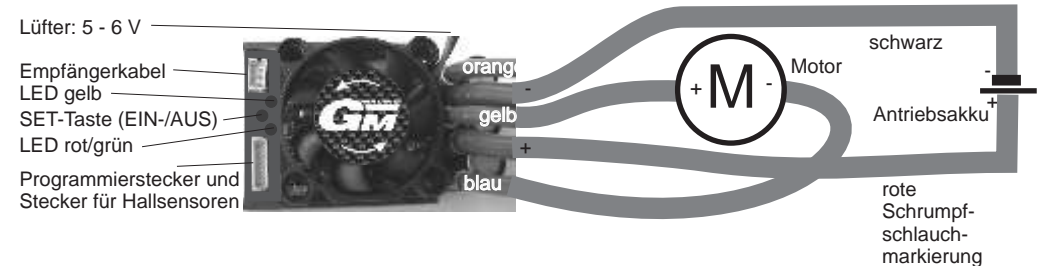

 (Motorkonfiguration #4) Anschluss eines Bürstenmotors für die Funktionen vorwärts/Motor aus/(Bremse)/rückwärts Achtung: max. Betriebsspannung 7,4V! Nur 2/3 des Dauerstroms zugelassen! Rückwärtsmodus 1 oder 2 verwenden!  $(Reserviert2 = 7)$ 

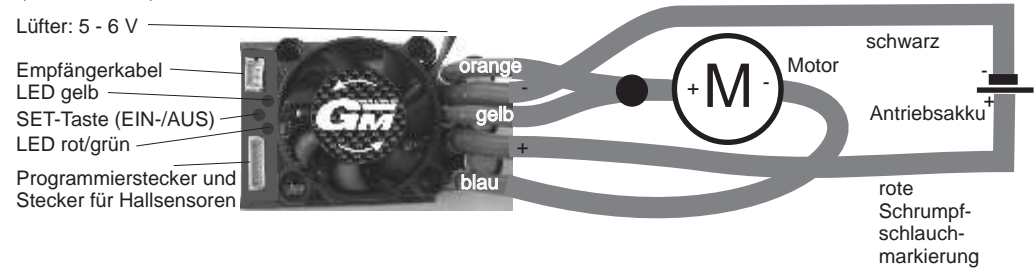

**Einstellung des Reglers auf die Senderwege, Programmierung der Hauptfunktionen, Zurücksetzen der Zusatzfunktionen auf die Werkseinstellungen:**

**Damit der Regler richtig funktionieren kann stellen Sie bitte alle Funktionen des Gashebels am Sender auf "NORMAL" (Futaba und einige andere Fabrikate "REVERSE") und die Wege auf 100%.**

**Die Empfängerpulslänge muss bei Vollgas länger sein, als im Neutralpunkt. Diese können Sie mit der PC-Software für die verschiedenen Senderpositionen auslesen.**

**Der Regler benutzt den Motor als Lautsprecher für die Pieptöne. Deshalb können Sie die Pieptöne nur bei angeschlossenem Motor hören. Außerdem geht der Regler in den Fehlermodus, wenn kein Motor angeschlossen ist, so dass eine Programmierung dann nur mit Hilfe des USB-Adapters #7168.6 möglich ist.**

**Der Regler hat voreingestellte Knüppelwege.** Die Werkseinstellung ist auf den Modus 2 (vorwärts mit Bremse) für normale Strecken eingestellt.

Mit diesem Modus lassen sich erst einmal alle Modelle mit Bürstenlosen Motoren betreiben. Damit der Motor aktiviert wird, muss zuerst der Senderhebel auf die Position "Motor aus oder Bremse" gebracht werden. Ansonsten läuft der Motor aus Sicherheitsgründen nicht an. Sollte der Motor in der Gasstellung bremsen und in der Bremsstellung anlaufen, dann programmieren Sie bitte den Senderknüppel auf "Reverse" (Futaba)!

Bei richtiger Einstellung der Senderwege leuchtet:

- die rote und die gelbe LED in der Knüppelposition "Motor aus/Neutralstellung"
- die gelbe LED im "Gasregelbereich"
- die rote LED in der "Vollgasstellung"
- keine LED oder Hallsensorposition bei angeschlossenen Sensoren im "Bremsregelbereich"
- die rote LED in der "Vollbremsestellung"

# **Einstellung des Reglers auf die genauen Senderwege und Voreinstellung der Zusatzfunktionen auf bestimmte Streckenverhältnisse (Modus 0-9):**

# **Die genauen Einstellungen entnehmen Sie bitte mit Hilfe des PC-Programms.**

Bemerkung: Zur Optimierung des Fahrverhaltens können die Werkseinstellungen von den aufgeführten Daten abweichen. Zur Überprüfung der Werkseinstellung muss der Regler mit Hilfe des Programmers #2894.12, eines GMVIS-Commanders #94401 oder mit Hilfe eines PC mit dem USB-Adapter #7168.6 ausgelesen werden.

**Einstellung des Reglers auf die Senderwege, Programmierung der Hauptfunktionen, Zurücksetzen der Zusatzfunktionen auf die Werkseinstellungen:**

**Damit der Regler richtig funktionieren kann stellen Sie bitte alle Funktionen des Gashebels am Sender auf "NORMAL" (Futaba und einige andere Fabrikate "REVERSE") und die Wege auf 100%.**

**Die Empfängerpulslänge muss bei Vollgas länger sein, als im Neutralpunkt. Diese können Sie mit der PC-Software für die verschiedenen Senderpositionen auslesen. Werkseinstellungen ohne Gewähr, bitte in PC-Software überprüfen:**

**Einstellung des Reglers auf die genauen Senderwege und Voreinstellung der Zusatzfunktionen auf bestimmte Streckenverhältnisse (Modus 0-9): Die genauen Einstellungen entnehmen Sie bitte mit Hilfe des PC-Programms.**

-Modus 0 (vorwärts mit Bremse) modified mit wenig Griff für PRO 10

-Modus 1 (vorwärts mit Bremse) modified mit viel Griff mit Zusatztiming bei Vollgas

-Modus 2 (vorwärts mit Bremse) modified mit normalem Griff

-Modus 3 (vorwärts mit Bremse) modified mit wenig Griff

-Modus 4 (vorwärts mit Bremse und rückwärts) Rückwärtsmodus 1

-Modus 5 (vorwärts mit Bremse und rückwärts) Rückwärtsmodus 2

-Modus 6 (vorwärts mit Bremse) für 9,5T...21,5T mit Zusatztiming

-Modus 7 (vorwärts mit Bremse) für 9,5T...21,5T mit viel Zusatztiming

-Modus 8 (vorwärts mit Bremse) für 9,5T...21,5T mit sehr viel Zusatztiming

-Modus 9 (vorwärts mit Bremse) für 9,5T...21,5T mit max. Zusatztiming

#### **Programmierung des Modellmodus 0 - 9 und der Senderwege mit der SET-Taste und dem Sender Alle Einstellungen können auch mit dem PC durchgeführt werden!**

**Damit der Regler richtig funktionieren kann stellen Sie bitte alle Funktionen des Gashebels am Sender auf "NORMAL" (Futaba und einige andere Fabrikate "REVERSE") und die Wege auf 100%.** Besonderheiten: alle Modi:

Wenn Reserviert1 =  $0.4$ ,  $8.12$ ,  $128$ ,  $132$ ,  $136$  oder  $140$  dann werden die Senderwege bei der Modusprogrammierung übernommen. (Außer Mode 0 und Mode 1, siehe unten!) Senderwege Programmierung deaktivieren:

Wenn Reserviert1 = 130, 134, 138 oder 142, dann werden die Senderwege bei der Modusprogrammierung nicht einlernt und statt dessen aus dem Modusspeicher gelesen.

#### Modus 0:

Im Modus 0 kann nur die Senderposition für den Neutralpunkt übernommen werden. Der Vollgaspunkt und Vollbremsepunkt werden vom vorherigen Modus, oder bei deaktivierter Senderwege Programmierung aus dem Modusspeicher übernommen. Modus 1:

Im Modus 1 können nur die Senderwege für Vollgas und Neutralpunkt übernommen werden. Der Vollbremsepunkt wird vom vorherigen Modus, oder bei deaktivierter Senderwege Programmierung aus dem Modusspeicher übernommen.

# **Programmierung Modus 0-9: (Modus 4 + 5 mit Rückwärtsfahrt, alle anderen vorwärts/Bremse)**

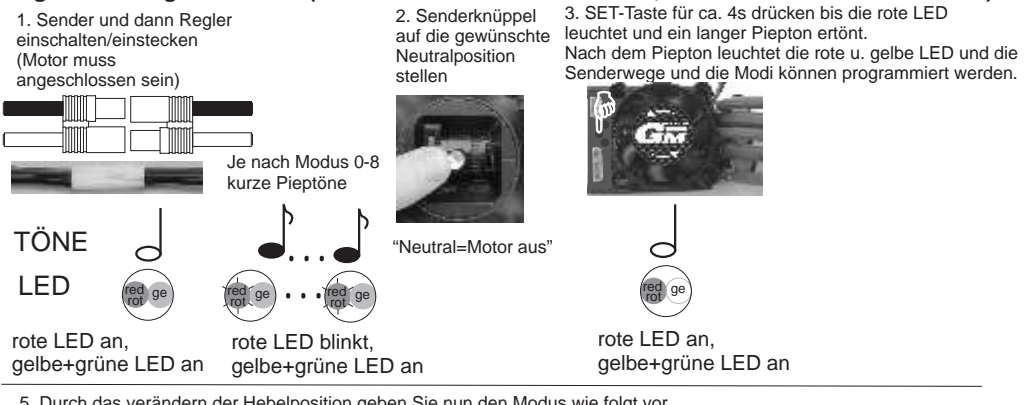

5. Durch das verändern der Hebelposition geben Sie nun den Modus wie folgt vor, - auf Neutral belassen = Modus 0, einmal 'Vollgas' = Modus 1, einmal 'Vollgas' - 'Vollbremse' = Modus 2, einmal 'Vollgas' - 'Vollbremse' - 'Vollgas' = Modus 3 usw. Für jede Hebelbewegung haben Sie ca. 4 Sekunden Zeit. Sollte der Modus 1 erst bei Vollbremse bestätigt werden, so müssen Sie den Gasweg am Sender auf 'REVERSE' stellen. Bei jedem Wechsel des Modus leuchtet jeweils die andere LED (rot oder gelb) und ein Piepton ertönt. Die letzte Position halten oder auf Neutralposition zurück gehen. (Wenn Sie einen Werksreset durchführen wollen, dann drücken Sie jetzt erneut die SET-Taste, bis die nächsten Pieptöne 3x kurz und 1x lang für den Werksreset ertönen.) Nach einem langen Piepton bei roter, grüner und gelber LED an ertönen die Piepstöne für die Bestätigung für den gewünschten Modus zum zweiten Mal. Der Regler ist jetzt wieder fahrbereit. Modus 0 Modus 1 Modus 2 Modus 3 Modus x ca. 4s Pause

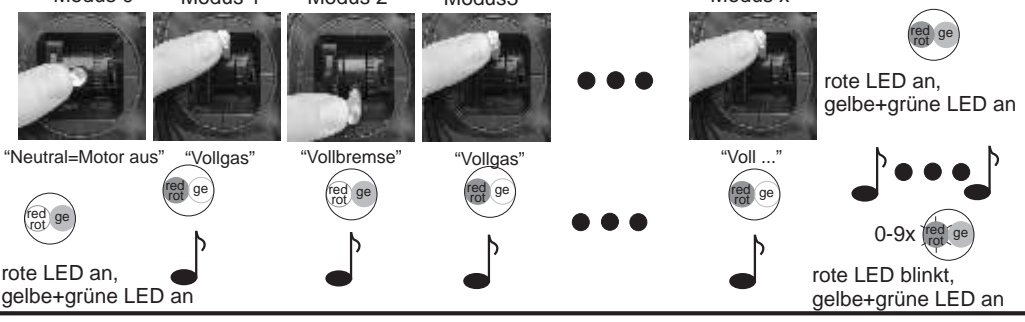

# **Aktivieren/Einlegen des Rückwärtsgangs**

**(Mode 4 + 5 bzw. Reservierteinstellung 2 und 4 = Rückwärtsmodus 1 + 2)**

# **Die Rückwärtsfunktionen können mit Hilfe der Reserviert Funktion in der PC-Software für alle Modi einzeln aktiviert oder deaktiviert werden.**

Im Rückwärtsmodus 1 + 2 haben Sie sowohl eine voll proportionale Bremse als auch einen voll proportionalen Rückwärtsgang. Um rückwärts fahren zu können gehen Sie mit dem Senderknüppel auf die Position "Vollbremse" und bleiben dort, bis das Fahrzeug steht und dann noch für etwa 1s länger. Danach bringen Sie den Senderknüppel in die "Neutralstellung/Nullpunkt". Der Rückwärtsgang ist nun eingelegt. Sie können nun proportional rückwärts fahren, in dem Sie den Senderknüppel in Bremsrichtung bewegen. Im Rückwärtsmodus 2 werden beim Betrieb eines bürstenlosen Motors zusätzlich beide Fahrtrichtungen ermöglicht/aktiviert, sobald sich der Senderknüppel in der "Neutralstellung/Nullpunkt" befindet und der Motor steht.

# **Aktivieren/Einlegen des Vorwärtsgangs**

Natürlich können Sie auch bei der Rückwärtsfahrt das Fahrzeug proportional abbremsen, indem Sie den Senderknüppel in Gasrichtung bewegen.

Um nach der Rückwärtsfahrt wieder vorwärts fahren zu können gehen Sie mit dem Senderknüppel auf die Position "Vollgas" um das Fahrzeug abzubremsen und den Vorwärtsgang wieder aktivieren zu können und bleiben dort, bis das Fahrzeug steht. Danach bringen Sie den Senderknüppel in die "Neutralstellung/Nullpunkt". Der Vorwärtsgang ist nun wieder aktiviert/eingelegt. Sie können nun wieder vorwärts fahren, in dem Sie den Senderknüppel in Gasrichtung bewegen.

Im Modus Rückwärtsmodus 2 werden beim Betrieb eines bürstenlosen Motors zusätzlich beide Fahrtrichtungen ermöglicht/aktiviert, sobald sich der Senderknüppel in der "Neutralstellung/Nullpunkt" befindet und der Motor steht.

# **Zusatzfunktionen:**

Die Zusatzfunktionen lassen mit einem PC mit USB-Schnittstelle und Windows 2000, XP oder Vista einstellen. Mit Hilfe des Programmers #2894.12 lassen sich die Funktionen 1-17 programmieren. Folgende Zusatzfunktionen sind verfügbar:

#1 Ein-/Ausschaltfunktion mit Taster für den Regler, Speicherung der Fahrdaten

#2 Automatikbremse #3 Bremse Maximum #4 Vollbremse #5 Maximale Rückwärtsfahrt #6 ABS #7 Automatikgas #8 Softanlauf #9 Timing (nur mit bürstenlosen Motoren) (nur mit bürstenlosen Motoren) #11 Strombegrenzung #12 Startstrombegrenzung #13 Turbo #14 Powerkurve #15 Bremse Minimum #16 Reserviert #17 Frequenz Nur mit der PC-Software mit USB-adapter programmierbar: #18 Reserved1, Konfiguration für Datentransfer, Sendermodusprogrammierung,Pieptöne #19 Softbremse #20 Vollgaspunkt #21 Nullpunkt #22 Vollbremsepunkt #23 Nullpunktbreite #24 Modus #25 Programmnummer #26 Unterspannungsabregelung #27 maximale Anlaufleistung (PWM-Breite) ohne Sensor #28 maximaler Anlaufstrom ohne Sensor siehe PC-Software

# **#1 Ein- /Ausschaltfunktion mit Taster für den Regler, Speicherung der Fahrdaten**

REGLER EIN/AUS (0,1,2,4,5,6)

Der Regler kann so programmiert werden, dass er sich samt dem BEC-System über die SET-Taste Einund Ausschalten lässt. Außerdem kann er so programmiert werden, dass er auch über den Sender ausgeschaltet werden kann, indem man mindestens 16s auf die Position "Vollbremse" geht.

Wenn sich der Regler einschaltet, gibt er je nach gewähltem Modellmodus 0-8 kurze Pieptöne aus und die rote LED blinkt dabei (gelbe LED an), um den Modellmodus und das Einschalten des Reglers zu bestätigen. Bei Anschluss eines Bürstenmotors gibt der Regler nach einer kurzen Pause weitere 6 kurze Pieptöne aus, die rote LED blinkt dabei und die gelbe LED ist dabei an.

**Speicherung der Fahrdaten:** Die **maximale Drehzahl und der maximale Strom** wird im EEPROM gespeichert, wenn der Regler über die Taste oder 16s Vollbremse ausgeschaltet wird. Dazu muss der entsprechende Wert 1, 2, 4, 5 oder 6 programmiert sein.

Die max. Drehzahl, der maximale Strom und die Geschwindigkeit wird nach dem Auslesen der Daten mit dem PC angezeigt. Die Leerlaufdrehzahl und der maximale Topspeed lässt sich so leicht ermitteln. Sollte die Drehzahl deutlich zu hoch angezeigt werden, so lag während des Laufes ein Timingfehler vor. Sie sollten durch Veränderung der Parameter (Frequenz, Softanlauf, AMPLIMIT, Timing und **Drehzahlbegrenzung = 8 oder 13**) versuchen die Timingfehler zu verhindern.

 $0 =$  Regler immer an

1 = Regler nach kurzem Tastendruck an und nach erneutem kurzen Tastendruck aus

2 = Regler nach einstecken des Fahrakkus sofort an, aber mit kurzem Tastendruck aus-/ einschaltbar. Danach wieder über Taste einschaltbar.

4 = Regler nach 16s Vollbremse aus oder kurzen Tastendruck aus

5 = Regler nach kurzem Tastendruck an, nach 16s Vollbremse oder kurzem Tastendruck ausschaltbar 6 = Regler nach einstecken des Fahrakkus sofort an, aber mit kurzem Tastendruck oder nach 16s Vollbremse aus. Danach wieder über Taste einschaltbar

Ist der SWITCH-Wert beim Auslesen = 64 + dem programmierten Wert, so wurde die Abschalttemperatur überschritten.

# **#2 AUTOMATIKBREMSE (AUTOBRAKE)**

 Die Automatikbremse ist von 0-100% einstellbar und wirkt bereits bei Neutralstellung des Gashebels. Sie ist unabhängig von der minimalen und maximalen Bremswirkung einstellbar und erlaubt daher ein engeres Kurvenfahren.

Werkseinstellung: 0% (10% im Modus 3), empfohlene Werte 0 - 20%

# **#3 MAXIMALE BREMSE (BRAKEMAX)**

Die maximale Bremswirkung ist die, die bis ca. 95% des Bremshebelweges wirkt, also solange die rote LED noch nicht leuchtet. Mit dieser Funktion lässt sich ein Überbremsen/Blockieren der Räder verhindern.

Die maximale Bremswirkung im Regelbereich ist von 0-100% einstellbar.

Werkseinstellung: 100%, empfohlene Werte für Autos 70-100%

# **#4 VOLLBREMSE (FULLBRAKE)**

Die Bremswirkung in der Gashebelposition 'Vollbremse' lässt sich getrennt von der maximalen Bremse einstellen. Die rote LED leuchtet in der Position 'Vollbremse'. Dies ist besonders im Off-Road gewünscht, wo in den Kurven ein guter Bremsregelbereich gewünscht wird, bei Sprüngen für die Flugbahnkorrektur jedoch die volle Bremswirkung benötigt wird. Weiterhin ist diese Funktion für eine "Notbremse" sinnvoll.

Die "Vollbremse" Funktion ist ebenfalls von 0-100% einstellbar.

Werkseinstellung: 100%, empfohlene Werte 70-100%

# **#5 MAXIMALE RÜCKWÄRTSFAHRT (MAXREVERSE)**

Die Maximale Rückwärtsfahrt lässt sich zwischen 0-100% einstellen. Damit lässt sich in Rennbooten oder auch für RC Cars die maximale Rückwärtsfahrt begrenzen.

empfohlene Werte für Rennboote 20-50%, Autos 30-100%

# **#6 ABS (0=AUS, 1=EIN)**

Die ABS Bremse verhindert das Ausbrechen des Fahrzeuges beim Bremsen. Die ABS-Bremse taktet zwischen vom Gashebel vorgegebenen max. Bremswert und dem BRKMIN Wert. Werkseinstellung: 0 = AUS.

Empfohlene Einstellungen: 1= EIN, BRAKEMIN 20-40%, BRAKEMAX 70-100%

# **#7 AUTOGAS (0-100)**

"Standgas" in der Senderposition "Neutralstellung/Nullpunkt", ist besonders in Standardklassen sinnvoll, wo ein besseres rollen des Fahrzeuges erwünscht ist.

Nach einigen Sekunden wird das "AUTOGAS" deaktiviert, um am Start einen Frühstart durch ein losrollendes Fahrzeug zu vermeiden und um bei längeren Standzeiten Strom zu sparen. Damit das AUTOGAS funktioniert, muss die AUTOMATIKBREMSE auf 0% eingestellt sein!

0 = Werkseinstellung, empfohlen Einstellungen für Standardklassen 1-20

# **#8 SOFTANLAUF (0 - 200)**

Je kleiner der eingestellte Wert, um so sanfter schaltet der Regler durch.

Sollte Ihr Motor nicht wie gewünscht anlaufen, oder in einer bestimmten Drehzahl zu früh "hängen bleiben", dann schalten Sie den Motor sofort wieder aus und reduzieren Sie den Wert (bzw. erhöhen Sie die Hochlaufzeit), bis der Motor sauber anläuft und hochdreht. Mit den Werkseinstellung laufen in der Regel alle Motoren sauber an.

1 = Hochlaufzeit 4s 2 = Hochlaufzeit 2s

- $3 =$ Hochlaufzeit 1,33s
- 4 = Hochlaufzeit 1s (für Motorsegler)
- ...
- 16 = Hochlaufzeit 0,22s (für Kunstflug)

... 50 = Hochlaufzeit 80ms

100 = Hochlaufzeit 40ms

200 = Hochlaufzeit 20ms

# **#9 TIMING siehe PC-Software!**

Um den maximalen Wirkungsgrad bzw. die max. Leistung zu erreichen, kann das Timing eingestellt werden. Dazu werden verschiedene Funktionen genutzt.

In den meisten Fällen bieten die Werkseinstellungen die beste Wahl.

In den meisten Fällen hat die Werkseinstellung den besten Wirkungsgrad.

 $0 =$  Standardtiming 30 $^{\circ}$ 

1 = programmierbares Zusatztiming max. Timing (begrenzt durch max. Timing)

2 = programmierbares Zusatztiming (aktiviert zahlreiche Auswahlmöglichkeiten)

Das Timing im Sensorlosen Modus lässt sich über den Punkt festes Timing reduzieren.

Achtung! Bei Verwendung von Zusatztiming erhöht sich die Motordrehzahl und Motortemperatur extrem. Dadurch erlöschen jegliche Garantieansprüche an Motoren und Reglern. Die Motorübersetzung muss deutlich kürzer gewählt werden. Überprüfen Sie immer die Motortemperatur und Reglertemperatur. Diese dürfen 80°C (außen mit einem Infrarotthermometer gemessen) nicht überschreiten. Tasten Sie sich von der kürzesten Übersetzung an die optimale Übersetzung langsam heran.

Bei Temperaturen des Reglers oder des Motors (innen gemessen) über 100°C erlischt jeglicher Garantieanspruch. Die max. Werte werden im Regler dauerhaft abgespeichert..

# **#10 DREHZAHLBEGRENZUNG (RPMLIMIT) (nur mit bürstenlosen Motoren!)**

Die maximale Drehzahl kann begrenzt werden. Dies eignet sich besonders für Standardklassen um eine Einheitliche Drehzahl mit einer vorgeschriebenen Getriebeuntersetzung und damit die gleiche Endgeschwindigkeit zu erreichen oder um bei Flugmodellen die Drehzahl auf eine maximale Drehzahl der Luftschraube zu begrenzen.

Die Drehzahlbegrenzung eignet sich auch besonders für Einsteiger um die maximale Endgeschwindigkeit des Modells zu begrenzen.

Mit dem Programmer #2894.12/GMVIS-Commander kann die Drehzahlbegrenzung bei zweipoligen Motoren zwischen 12 500 U/min und 210 000 U/min in 200 Stufen eingestellt werden, siehe Formel, Grafik!

Mit Hilfe des PC-Programms wird die eingestellte Drehzahl direkt angezeigt.

#### **Bei problematischen Motoranlauf empfiehlt es sich die Motordrehzahl auf 8 = 125000U/min (2-Pol Motor) zu programmieren, da dann der Regler durch eine jeweils andere Software für einen besseren Anlauf sorgen kann!**

Bei mehr als 2-poligen Motoren entspricht die Drehzahl: Drehzahl = angegebene Drehzahl \* 2 / Polzahl des Magneten

Formeln für die maximale Drehzahl (U/min) bei Einstellung mit dem GMVIS-Commander/Programmer: max. Drehzahl ca. = 5 000 000 / {(Eingestellter Wert +12)  $*$  Polzahl des Motors} eingestellter Wert ca. =  $(5000000/$  (max. Drehzahl \* Polzahl des Motors)} - 12  $ROAR-Sportsman =  $92 = 24000U/min$$ 

# **#11 STROMBEGRENZUNG (AMP LIMIT)**

Die Strombegrenzung kann mit Hilfe des Porgrammers #2894.12 von 0-200A, mit Hilfe des PC-Programms von 0-250A eingestellt werden. 0= Strombegrenzung deaktiviert. Durch die Strombegrenzung kann das Drehmoment des Motors beeinflusst werden. Die Strombegrenzung sollte so eingestellt werden, dass z. B. beim Automodell die Räder beim Anfahren nicht oder nur leicht durchdrehen.

Werkseinstellung: 80-250A (je nach Modus), empfohlene Werte 40-200A

# **#12 STARTSTROMBEGRENZUNG (START LIMIT)**

Die Startstrombegrenzung ist aktiviert, wenn sich der Gashebel für mind. 5 Sekunden in der Position ..Neutralstellung/Nullpunkt" befindet.

Sie ist wieder deaktiviert, wenn das erst mal die Position "Vollgas" erreicht wurde.

Der Startstrom sollte so gewählt werden, dass die Räder nicht oder nur leicht durchdrehen, damit am Start die maximale Traktion umgesetzt werden kann.

Werkseinstellung: 60-200A (je nach Modus), empfohlene Werte 40 - 200A, je nach Griff

# **#13 TURBO (0-9A)**

Die Turbofunktion erhöht bei Vollgas innerhalb eines Zeitintervalls von 4ms den möglichen Stromfluss um den eingestellten Wert in A, beginnend mit dem Strom der eingestellten Strombegrenzung. (siehe Grafik!)

Werkseinstellung:1A, empfohlene Einstellung 0 - 5A

Beispiel:

Sie haben die Strombegrenzung auf 50A eingestellt. Damit stehen Ihnen zu jeder Zeit mind. 50A zur Verfügung. In dem Moment, in dem Sie "Vollgas" geben, setzt der Turbo ein. D. h. dass nun alle 4ms der Strom um den eingestellten Wert bis zum maximalen Strom erhöht wird.

Dies optimiert die Traktion insbesondere auf rutschigen Strecken und spart Strom und erhöht den Topspeed auf der Geraden. Die Turbofunktion ist jedes Mal aktiviert, wenn Sie den Gashebel in "Neutralstellung/Nullpunkt" bringen und dann "Vollgas" geben.

# **#14 POWERKURVE (POWERCURVE) (0-16**)

Mit dieser Funktion können 16 verschiedene Leistungskurven gewählt werden um die Motorleistung optimal auf die Strecke und den Fahrstil anpassen zu können.

Die Hallsensoren müssen angeschlossen sein.

- 0 = kein Zusatztiming durch eine Powerkurve (andere Timingeinstellungen werden verwendet!)
- 1 = softes Zusatztiming für modified Motoren
- 2 = hartes Zusatztiming für modified Motoren
- 3 = softes Zusatztiming für 6.5T Motoren
- 4 = hartes Zusatztiming für 6.5T Motoren
- 5 = softestes Zusatztiming 1 für 9.5T 13.5T Motoren
- 6 = softes Zusatztiming 2 für 9.5T 13.5T Motoren
- 7 = softes Zusatztiming 3 für 9.5T 13.5T Motoren
- 8 = mittleres Zusatztiming 1 für 9.5T 13.5T Motoren
- 9 = mittleres Zusatztiming 2 für 9.5T 13.5T Motoren
- 10 = mittleres Zusatztiming 3 für 9.5T 13.5T Motoren
- 11 = hartes Zusatztiming 1 für 9.5T 13.5T Motoren
- 12 = hartes Zusatztiming 2 für 9.5T 13.5T Motoren
- 13 = härtestes Zusatztiming 3 für 9.5T 13.5T Motoren
- 14 = softes Zusatztiming für 1/12 9.5T 13.5T Motoren mit 4 Zellen NiMH
- 15 = hartes Zusatztiming für 1/12 9.5T 13.5T Motoren mit 4 Zellen NiMH
- 16 = hartes Zusatztiming für 1/12 9.5T 13.5T Motoren mit 1 LiPo Zelle

# **#15 MINIMALE BREMSE (BRAKEMIN)**

Die Minimale Bremswirkung ist die, die unmittelbar nach dem Nullpunkt ansteht. Die ABS-Bremse taktet zwischen vom Gashebel vorgegebenen max. Bremswert und dem BRKMIN Wert.

Werkseinstellung: 20%, empfohlene Werte 0-50%

# Beispiel:

Wenn Sie die min. Bremse auf 30% einstellen, dann stehen beim Betätigen der Bremse sofort 30% an. Der Bremsbereich des Hebels ist somit zwischen 30% und maximaler Bremswirkung aufgeteilt und damit feinfühliger regelbar.

# **#16 RESERVIERT (RESERVED) siehe PC-Software**

Bit Wert:

- 0 = 1 Temperaturschutz deaktiviert (Garantie erlischt!)
- $1 = 2$  Rückwärtsmodus 1
- $2 = 4$  Rückwärtsmodus 2
- 3 = 8 Zusatztiming Timing 1 bis + 30° ab der Umschaltdrehzahl aktiviert
- 4 = 16 Neue Bremssoftware (Geschwindigkeitsabhängig) aktiviert
- 5 = 32 Spezielle Bremssoftware mit Automatikbremse
- 6 = 64 Zusatztiming Timing 1 bis +max. Timing ab der Umschaltdrehzahl aktiviert
- 7 = 128 Strombegrenzung für Bremse deaktiviert

8 + 64= 72 Zusatztiming Timing 1 bis Umschaltdrehzahl + Timing 2 bis +max. Timing ab Umschaltdrehzahl aktiviert

Um mehrere Funktionen zu setzen, müssen die entsprechenden Werte addiert werden.

# **#17 FREQUENZ (FREQUENCY)**

- 0 = 16kHz mit regelbarer PWM
- 1 = 16kHz mit regelbarer Strombegrenzung
- 2 = 32kHz mit regelbarer PWM
- 3 = 32kHz mit regelbarer Strombegrenzung
- 4 = 4kHz mit regelbarer PWM
- 5 = 4kHz mit regelbarer Strombegrenzung
- 8 = 8kHz mit regelbarer PWM
- 9 = 8kHz mit regelbarer Strombegrenzung
- 16 = 1kHz mit regelbarer PWM
- 17 = 1kHz mit regelbarer Strombegrenzung
- 18 = 2kHz mit regelbarer PWM
- 19 = 2kHz mit regelbarer Strombegrenzung
- 20 = 0,25kHz mit regelbarer PWM
- 21 = 0,25kHz mit regelbarer Strombegrenzung
- 24 = 0,5kHz mit regelbarer PWM
- 25 = 0,5kHz mit regelbarer Strombegrenzung

Bei niedrigeren Frequenzen bleibt der Regler kühler und die Leistungsentfaltung ist weicher und AM bzw. FM Empfänger werden weniger gestört.

Bei hohen Frequenzen läuft der Motor effizienter und es steht mehr Leistung zur Verfügung.

Neu und bisher unerreicht.

Anstelle der Pulsbreite wird der Strom geregelt. Dadurch bleibt das Regelverhalten über die gesamte Laufdauer gleich, unabhängig von der Akkuspannung. Dies ermöglicht von Beginn bis zum Ende einer Akkuentladung annähernd gleiche Rundenzeiten, vor allem aber das gleiche Regelverhalten. Mit Hilfe der Gaskurve und der Strombegrenzung kann das Regelverhalten optimal an das Modell und die Gegebenheiten angepasst werden und das bei max. Motorleistung bei "Vollgas". Werkseinstellung: je nach Modus

# **#18 RESERVIERT1 / RESERVED1 (0 -254) Konfiguration Datentransfer,**

# **Sendermodusprogrammierung, Pieptöne**

Bit Wert

- $0 = 0$  = nur 17 Werte für Programmer 2894.12 oder GMVIS-Commander senden!
- 1 = 2 = Senderwege bei Modusprogrammierung am Regler mit SET-Taste und Sender nicht übernehmen
- $2 = 4$  = Langer Piepton nach dem Einschalten deaktiviert
- 3 = 8 = Kurze Pieptöne für Modusbestätigung nach dem Einschalten deaktiviert
- 4 = 16 = Interrupt für BEC-Unterspannungserkennung aktiviert

5 = 32 = Keine BEC-Spannung (Pieptöne) bei Programmierung der Zusatzfunktionen mit der SET-Taste  $7 = 128$  = alle Daten senden

Um mehrere Funktionen zu setzen, müssen die entsprechenden Werte addiert werden.

# **#19 SOFTBREMSE (0 - 200)**

Je kleiner der eingestellte Wert, um so sanfter bremst der Regler. (Werte siehe auch SOFTGAS/2) 1 = Bremse Hochlaufzeit 2s, 2 = Bremse Hochlaufzeit 1s ... 100 = Bremse Hochlaufzeit 20ms, 200 = Bremse Hochlaufzeit 10ms

# **#20 Vollgaspunkt**

Die Einstellung des Vollgaspunktes in ms erfolgt normalerweise über die MODE 1-9 Programmierung (wenn RESERVED=0 oder 128), kann aber auch über den PC programmiert und verändert werden. Der Vollgaspunkt muss mindestens um 1600 oder 0.1ms größer als der Nullpunkt eingestellt werden.

# **#21 Nullpunkt**

Die Einstellung des Nullpunktes in ms erfolgt normalerweise über die MODE 1-9 Programmierung (wenn RESERVED=0 oder 128), kann aber auch über den PC programmiert und verändert werden. Der Nullpunkt muss mindestens um 1600 oder 0.1ms größer als der Vollbremsepunkt eingestellt werden.

# **#22 Vollbremsepunkt**

Die Einstellung des Vollbremsepunktes in ms erfolgt normalerweise über die MODE 1-9 Programmierung (wenn RESERVED=0 oder 128), kann aber auch über den PC programmiert und verändert werden.

# **#23 Nullpunktbreite**

Die Nullpunktbreite kann individuell eingestellt werden. Dies kann z. B. notwendig sein, wenn der Senderknüppel zu viel Spiel hat. In diesem Fall muss die Nullpunktbreite vergrößert werden.

# **#24 MODUS**

-Modus 0 (vorwärts mit Bremse) modified mit wenig Griff für PRO 10

-Modus 1 (vorwärts mit Bremse) modified mit sehr viel Griff

-Modus 2 (vorwärts mit Bremse) modified mit normalem Griff

-Modus 3 (vorwärts mit Bremse) modified mit wenig Griff

-Modus 4 (vorwärts mit Bremse und rückwärts) Rückwärtsmodus 1

-Modus 5 (vorwärts mit Bremse und rückwärts) Rückwärtsmodus 2

-Modus 6 (vorwärts mit Bremse) für 9,5T...21,5T mit Zusatztiming

-Modus 7 (vorwärts mit Bremse) für 9,5T...21,5T mit viel Zusatztiming

-Modus 8 (vorwärts mit Bremse) für 9,5T...21,5T mit sehr viel Zusatztiming

-Modus 9 (vorwärts mit Bremse) für 9,5T...21,5T mit max. Zusatztiming

# **#25 Wirkung der neuen Bremssoftware**

Stellt die Stärke der Wirkung der neuen Bremssoftware ein. Je höher der Wert, umso geringer ist die Bremswirkung bei hohen Geschwindigkeiten.

# **#26 Unterspannungsabregelung**

Die Unterspannungsabregelung kann in V programmiert werden, siehe PC-Software. Damit lässt sich besonders für Li-Akkus, aber auch für NiMH-Akkus die Unterspannungsabregelung in sehr feinen Schritten einstellen.

Ist der Wert auf 250 programmiert, so ist diese Funktion deaktiviert und es wird die automatische Batterieerkennung aktiviert.

# **#27 maximale Anlaufleistung (PWM-Breite)**

Die max. Anlaufleistung (PWM Pulsbreite) bei stehendem Motor kann so gewählt werden, dass der Motor möglichst ruckfrei anläuft. Beginnen Sie mit möglichst kleinen Werten und steigern Sie die Einstellung, bis der Motor gut anläuft. Werkseinstellung (128)

Zu hohe Werte können den Regler zerstören, falls der Motor nicht sofort anläuft.

Bei niedrigeren Taktfrequenzen sollte der Wert etwas höher eingestellt werden.

# **#28 maximaler Anlaufstrom**

Der Anlaufstrom bei stehendem Motor kann so gewählt werden, dass der Motor möglichst ruckfrei anläuft (10-50A). Sobald der Motor angelaufen ist, wird der Strom, der in der Startstrombegrenzung (START AMP) bzw. Strombegrenzung(AMP LIMIT) eingestellt ist zugelassen.

Werkseinstellung (30A). Zu hohe Werte können den Regler zerstören, falls der Motor nicht sofort anläuft.

Bei niedrigeren Taktfrequenzen sollte der Wert etwas höher eingestellt werden.

# **#29 RESERVIERT2 (RESERVED2) siehe PC-Software**

Bit Wert:

- 0 = 1 Manuelle Motorerkennung (Eine Automatische Motorerkennung ist derzeit nicht möglich!)
- 1 = 2 Bürstenmotormodus aktiviert (Motorkonfiguration 2)

 $2+1 = 6$  Bürstenmotormodus aktiviert (Motorkonif guration  $3 + 4$ )

- 3 = 8 Variables abhängiges Zusatztiming aktiviert
- 4 = 16 Variables Zusatztiming nur bei Vollgas zulassen
- 5 = 32 Motordrehrichtung umkehren
- 6 = 64 Timingsoftware wie bei V7.1...7.x aktiviert

7 = 128 Hallsensoreingänge invertiert (nicht Benutzen, sonst erlischt die Garantie!) Nur für spezielle Hallsensoren mit umgekehrter Wirkrichtung.

Um mehrere Funktionen zu setzen, müssen die entsprechenden Werte addiert werden.

# **#30 Abschalttemperatur Regler**

Der Regler regelt den Motorstrom bei erreichen der Abschalttemperatur auf den Wert #39 (Strombegrenzung bei Übertemperatur) zurück. Erhöht sich die Temperatur auf die Abschalttemperatur + 10°C, so wird der Regler komplett abgeschaltet, bis der Regler wieder ausreichend abgekühlt ist. Bei Reglertemperaturen über 120°C erlischt die Garantie. Der Absolute max. Temperaturwert wird gespeichert und kann nicht zurückgesetzt werden.

# **#31 Umschaltdrehzahl**

Die Umschaltdrehzahl ist im **Sensorlosen Betrieb** für den Anlauf wichtig.

Bei 4kHz muss diese auf 250 = 10000U/min stehen.

Bei 8-32kHz kann der Wert zwischen 150 und 250 gewählt werden.

Im **Sensorbetrieb** wird oberhalb der Umschaltdrehzahl das Zusatztiming aktiviert, insofern dieses aktiviert wurde.

Umschaltdrehzahlen:

9.5T-13.5T 200 - 250 (10000 -12500 U/min)

6.5T ca. 150 (16667 U/min)

Modified 7T delta oder 4T stern 70-90 (>27778U/min)

Modified 6T delta oder 3.5T stern 70-60 (>35714U/min)

Für Modified Motoren mit Zusatztiming darf auf keinen Fall eine niedrigere Umschaltdrehzahl eingestellt werden, da ansonsten der Motorstrom viel zu hoch wird und der Motor und Regler überhitzt.

# **#32 Timing 1**

Je größer der Wert, umso höher ist das Timing und damit die Motortemperatur.

Sinnvolle Werte sind bei Drehzahlen von 10000-20000 U/min: 80-110

Je höher die Drehzahl, umso niedriger muss der Wert sein, das heißt für

Modified muss der Wert Timing 1 etwa bei 50 liegen und die Umschaltdrehzahl >30000.

# **#33 Timing 2**

Wie Timing 1, gilt jedoch nur für Drehzahlen oberhalb der Umschaltdrehzahl und nur wenn Reserviert =72 = +60° aktiviert wurde. Timing 1 wirkt bei dieser Einstellung von 10000U/min bis zur Umschaltdrehzahl. Dieser Modus wird meist für Motoren >= 13.5T eingesetzt.

#### **#34 minimale Timingzeit**

Begrenzt die minimale Timingzeit und damit die maximale Drehzahl. Dadurch kann ein definierter Topspeed erreicht werden und der Motor bleibt dadurch bei richtiger Einstellung besonders zu Laufbeginn kühler. Je höher der Wert, um so geringer ist die max. Drehzahl.

#### **#35 festes Timing**

Das Feste Timing ist im Sensorlosem Betrieb von 0...30° einstellbar.

Im Sensorbetrieb kann durch Werte von 0...30° das Standardmotortiming von 30° verringert werden. **#36 max. Timing**

Das max. Timing begrenzt das Zusatztiming auf ein Maximum. Dadurch können die Motortemperaturen wie mit minimaler Timingzeit optimiert werden.

# **#37 Abschalttemperatur Motor**

Der Regler regelt den Motorstrom bei erreichen der Abschalttemperatur auf den Wert #39 (Strombegrenzung bei Übertemperatur) zurück. Erhöht sich die Temperatur auf die Abschalttemperatur + 10°C, so wird der Regler komplett abgeschaltet, bis der Motorr wieder ausreichend abgekühlt ist. Bei Motortemperaturen über 110°C (innen) erlischt die Garantie. Der Absolute max. Temperaturwert wird gespeichert und kann nicht zurückgesetzt werden.

# **#38 Strombegrenzung bei Übertemperatur**

max. Motorstrom zwischen Abschalttemperatur und Abschalttemperatur + 10°C.

# **#39 Zeit bis Vollbremse**

Zeitfaktor, bis bei reduzierter Vollbremse die volle Bremswirkung aktiviert wird. Je höher der Wert, umso später wirkt die volle Bremswirkung. Dadurch kann bei Einfahrt in die Boxengasse besser gebremst werden.

# **#40 Korrekturfaktor für Strombegrenzung**

Dieser Korrekturfaktor darf nicht verstellt werden! Dieser dient ausschließlich für die Eichung der Strombegrenzung bei der Herstellung. Wert ohne Korrektur = 64.

# **#0 IDA-System Einstellen der Werte mit dem PC (mit USB und Windows 2000 , XP, Vista):**

Mit Hilfe des IDA-Systems können mit dem PC mit der Software die Daten des Reglers wahlweise ausgelesen und/oder programmiert werden. Den USB-Treiber und die Reglerprogrammiersoftware (AS Genius Tool) können Sie www.graupner.de Produktsuche: Art.-Nr. herunterladen. Installieren Sie zuerst den USB-Treiber 5.4 oder neuer und dann die PC-Software 1.4 oder neuer.

Wählen Sie im Programm die gewünschte Schnittstelle aus.

Mit der Maus können Sie die gewünschten Einstellwerte einstellen.<br>0 **IDA-System mit USB-Schnittstelle Daten senden und** 

# **0 IDA-System mit USB-Schnittstelle Daten senden und empfangen mit dem PC:**

(keine zusätzliche Spannungsquelle nötig!)

Stecken Sie den Genius Regler von der Spannungsversorgung aus.

Laden Sie sich den entsprechenden USB-Treiber für die Best.-Nr. 7186.6 herunter und installieren Sie diesen.

Stecken Sie den USB-Adapter Best.-Nr. 7168.6 in einen freien USB-Steckplatz.

Starten Sie nach dem installieren der PC-Software das Programm AS Genius Tool, aktualisieren Sie die Ports (COM), klicken Sie den verwendeten Port an und aktivieren Sie diesen.

# Übertragen der Reglerdaten von und zum PC:

1.) Wenn Sie mit der Maus auf "Daten holen", so wechselt die PC-Software auf "Warte auf Daten" und die Daten des Genius Reglers können wie folgt ausgelesen werden:

2.) Stecken Sie den 8-poligen Schnittstellenstecker in den entsprechenden Steckplatz am Regler. Nach kurzer Zeit leuchtet die rote LED und zeigt den Start des IDA-Programms an.

Sollte die rote LED nach einigen Sekunden immer noch nicht leuchten, dann drücken Sie die SET-Taste am Regler und halten diese gedrückt. Drücken Sie gleichzeitig die RESET-Taste am USB-Adapter kurz und halten die SET-Taste am Regler so lange, bis die rote LED 6x blinkt.

3.) Nach kurzer Zeit leuchtet die rote LED und die Daten werden gesendet.

4.) Nachdem der Regler die Daten gesendet hat, leuchtet die rote und die gelbe LED. Der Genius Regler wartet nun auf Daten.

5.) Zur Datenübertragung der Daten vom PC klicken Sie nun auf "Daten senden".

6.) Ansonsten, wenn Sie die Daten aus dem Regler nur auslesen möchten und diesen nicht mit dem PC programmieren möchten, so stecken Sie einfach den Schnittstellenstecker am Regler ab.

7.) Nach dem korrektem Empfang der Daten vom PC blinkt die grüne LED. Blinkt stattdessen die rote LED, wurden die Daten nicht korrekt empfangen und wurden nicht übernommen. Nach dem entfernen des Datenkabels ist beim nächsten anschließen der Spannungsquelle der Fahrtenregler wieder fahrbereit. Wenn die Tasterfunktion als Schalter aktiviert wurde und die Funktion Schalter an nicht gewählt wurde, dann müssen Sie bei der nächsten Benutzung den Taster drücken, damit der Regler angeschaltet ist.

# **Programmieren der Zusatzfunktionen mit dem SET - Taster:**

1.) Akkus vom Regler abstecken, wenn möglich Sender einschalten oder BEC-Spannung in Reserviert 1 Funktion deaktivieren. (Bei ausgeschalteter BEC-Spannungs sind keine Pieptöne zu hören!) 2.) SET - Taste drücken und gedrückt halten und gleichzeitig den Fahrakku (bei Reglern ohne BEC

zusätzlich die Empfängerstromversorgung) mit dem Regler verbinden/bzw. Schalter einschalten. Die SET Taste muss solange gedrückt bleiben, bis der Regler 6 x kurz piepst und die rote LED 6x kurz blinkt. Während dieser Zeit lassen Sie die SET-Taste wieder los.

3.) Sie befinden sich nun im Programmauswahlmodus. Wenn Sie nicht innerhalb der nächsten 8 Sekunden die SET-Taste erneut drücken, so geht der Regler in den #0 IDA-Programmiermodus. Siehe #0 IDA-System!

4.) Drücken Sie nun gemäß der gewünschten Programmnummer die SET-Taste so oft, wie es der gewünschte Programmnummer entspricht. Bei jedem Tastendruck piepst der Regler 1x lang und die LEDs zeigen die Programmnummer an (siehe Programm-/Wertetabelle!)

5.) Ca. 8s nach dem letzten Tastendruck bestätigt der Regler das Beenden der Programmeinstellung mit 3 kurzen Piepstönen, LED rot blinkt 3x kurz, LED gelb aus.

6.) Sofort darauf zeigt der Regler den Programmstart der Werteinstellung an, in dem der Regler erneut 3x kurz piepst, die rote LED 3x kurz blinkt und die gelbe dabei LED leuchtet.

Danach wird der momentan eingestellte Wert durch die LEDs angezeigt, es sei denn es handelt sich um einen Reserviert Wert der größer ist, als der maximale mit dem SET-Taster einstellbare Wert.

7.) Drücken Sie nun die SET Taste so oft, wie der gewünschte Wert entspricht. Bei jedem Tastendruck ) Bei jedem Tastendruck piepst der Regler 1x lang. Danach wird der neue Wert mit den LEDs angezeigt. 8.) Ca. 8s nach dem letzten Tastendruck bestätigt der Regler das Beenden der Programmeinstellung mit 3 kurzen Piepstönen, LED rot blinkt 3x kurz, LED gelb an.

Danach können Sie die nächste Zusatzfunktion wählen indem Sie wieder zu 3. gehen. Wird keine weitere Funktion gewünscht, dann können Sie den Regler jetzt abstecken.

# **#1-31 IDA-System Einstellen der Werte/Programmtabelle mit dem SET-Taster:**

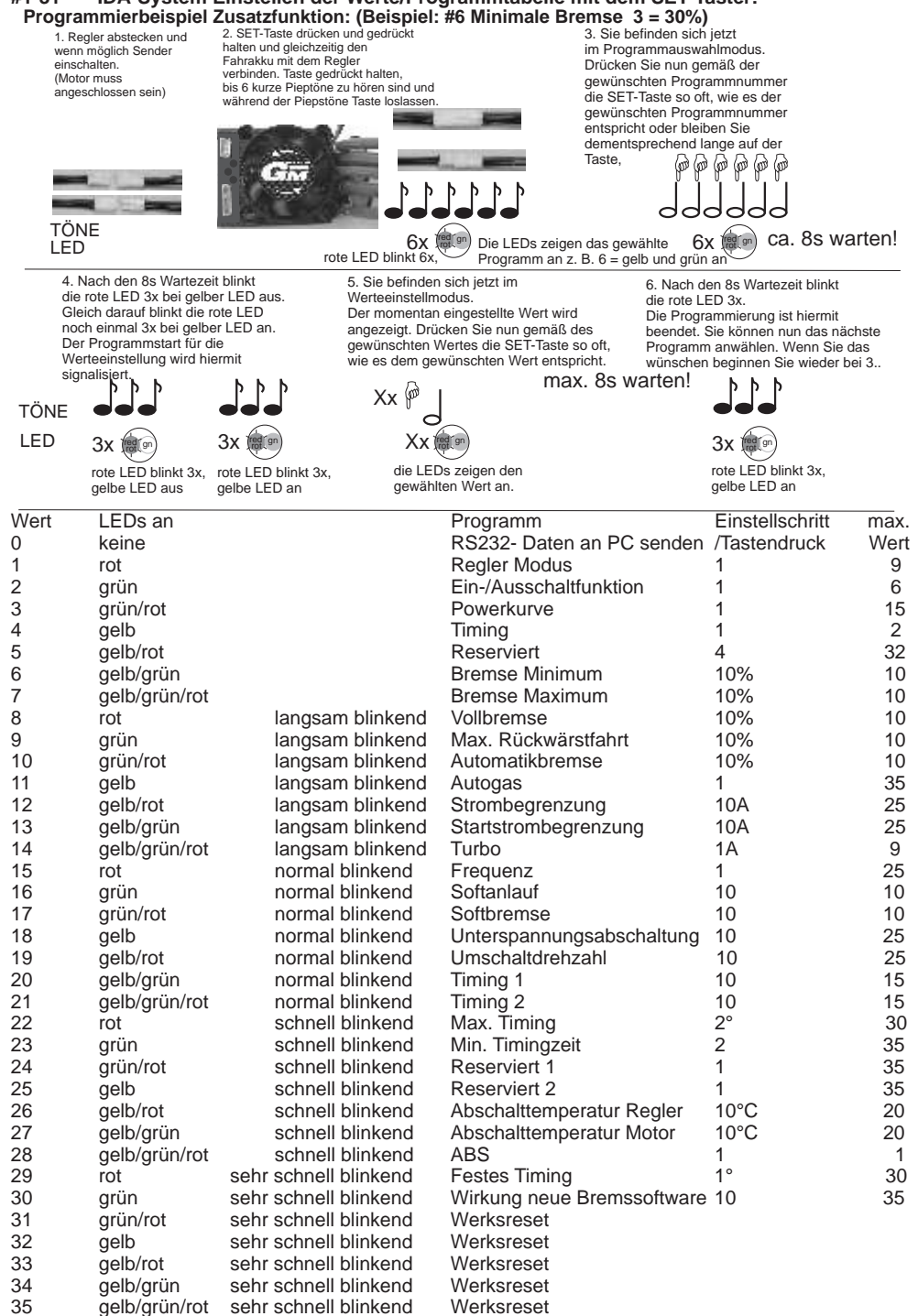

# **#0 IDA-System Einstellen der Werte mit der Programmer Box #7200 oder #97160:**

Mit der Programmierbox lassen sich alle wichtigen Einstellungen ebenfalls einfach vornehmen.

1.) Aktivieren Sie mit der PC-Software die verwendete Programmer Box bei der Reserviert1 und den Telemetriefunktionen, wenn Sie die Programmer Box #7200 verwenden. Die Programmer Box #97160 ist serienmäßig vorgesehen, so dass hier keine Einstellung vorgenommen werden muss.

2.) Stecken Sie das Empfängerkabel richtig gepolt in den dafür vorgesehenen Steckplatz der Programmer Box.

3.) Drücken Sie die SET-Taste am Regler während Sie den Regler einschalten/einstecken, bis das Telemetriedisplay in der Programmer Box erscheint.

4.) Mit den Tasten runter und hoch Tasten kommen Sie jeweils in den nächsten Menüpunkt oder zurück in den vorherigen Menüpunkt.

5.) Mit den Tasten links und rechts erniedrigen oder erhöhen Sie den Wert.

6.) Nun können Sie den nächsten Menüpunkt anwählen.

7.) Durch gleichzeitiges Drücken der runter und hoch Tasten werden alle Werte gespeichert und der Regler kehrt zur Anzeige der Telemetriedaten zurück.

Wird der Modus gewechselt, dann wird automatisch der Modus gespeichert, sobald man den Menüpunkt wechselt und der Regler kehrt zur Anzeige der Telemetriedaten zurück.

#### **Anzeige der Telemetriedaten:**

 $23^{\circ}$ C 110A 000.0 = Temperatur Regler, Strom, verbrauchte mAh 25°C 6.6V 14453 = Temperatur Motor, Akkuspannung, Drehzahl in U/min

oder

23°C 110A 4120.0 Temperatur Regler, Strom, verbrauchte mAh 25°C 6.6V 55=v Temperatur Motor, Akkuspannung, Geschwindigkeit in km/h oder Meilen/h

nächster Menüpunkt: 23°C 110A 4120.0 Max. Temperatur Regler, max. Strom, verbrauchte mAh 25°C 6.6V 14453 Max. Temperatur Motor, absolut max. Eingangsspannung, max. Drehzahl in U/min

oder

23°C 110A 4120.0 Max. Temperatur Regler, max. Strom, verbrauchte mAh 25°C 6.6V 55=v Max. Temperatur Motor, absolut max. Eingangsspannung, max. Geschwindigkeit

#### **Fehlermeldungen:**

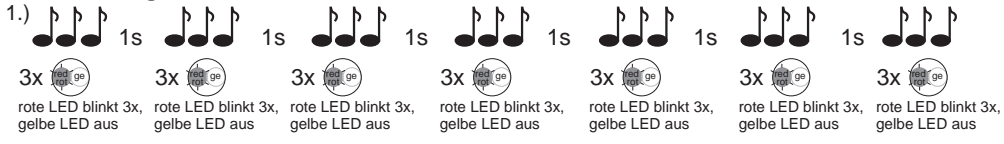

# Fehlerbeschreibung:

Bei Dauerpiepsen (je 3x kurz ) und/oder Dauerblinken der roten LED (3x kurz) ist beim Anstecken des Reglers an die Betriebsspannung entweder der Motor falsch oder nicht angeschlossen. Fehlerbehebung: Motoranschlüsse überprüfen und richtig anschließen.

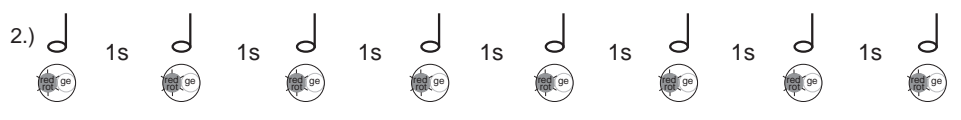

Fehlerbeschreibung:

Bei Dauerpiepsen (1x lang) und Dauerblinken der roten LED (1x lang) ist die Betriebsspannung zu hoch. Fehlerbehebung:

Für den Betriebsmodus die richtige Betriebsspannung wählen, indem ein Akku mit der vorgeschriebenen Zellenzahl verwendet wird.

3.) Fehlerbeschreibung: Der Regler zeigt keinerlei Funktion.

Fehlerbehebung:

Betriebsspannung zu niedrig. Laden Sie den Antriebsakku und überprüfen Sie die Anschlüsse auf eine gute Verbindung.

Führt dies nicht zum Erfolg, schicken Sie den Regler zur Überprüfung ein.

#### **Technische Daten:**

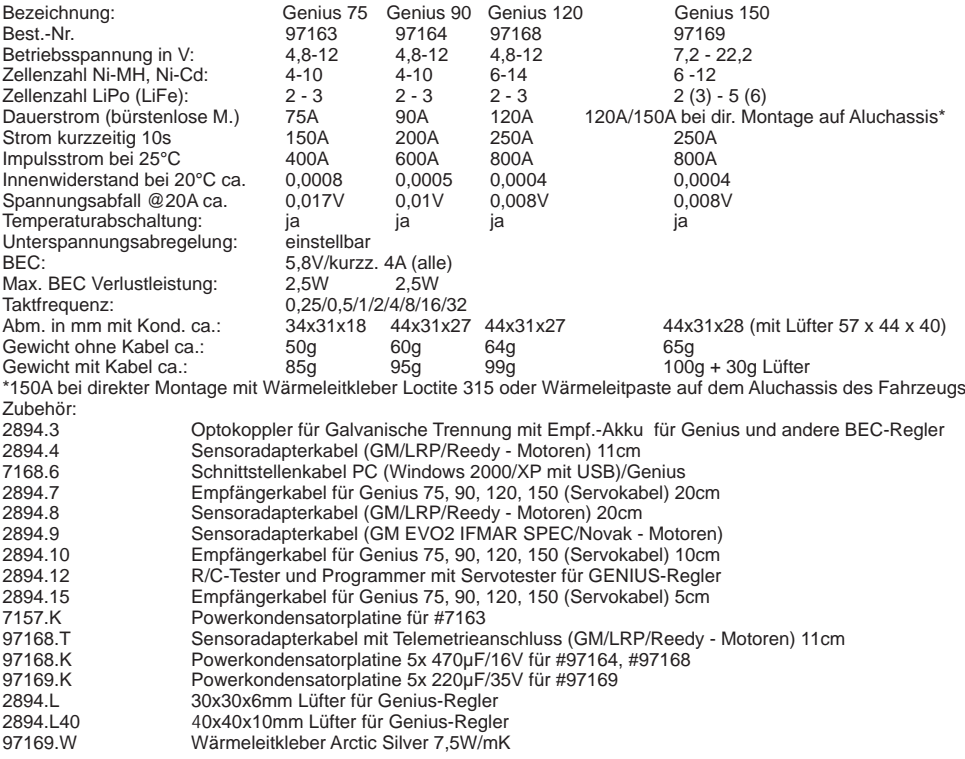

# **Kurzanleitung:** Anschluss des Genius-Reglers:

 (Motorkonfiguration #1) Anschluss eines bürstenlosen Motors (Modus 0-9 kann verwendet werden!) Es muss der entsprechende Reserviert2 Wert = 1 für die gewählte Motorkonfiguration eingestellt werden!

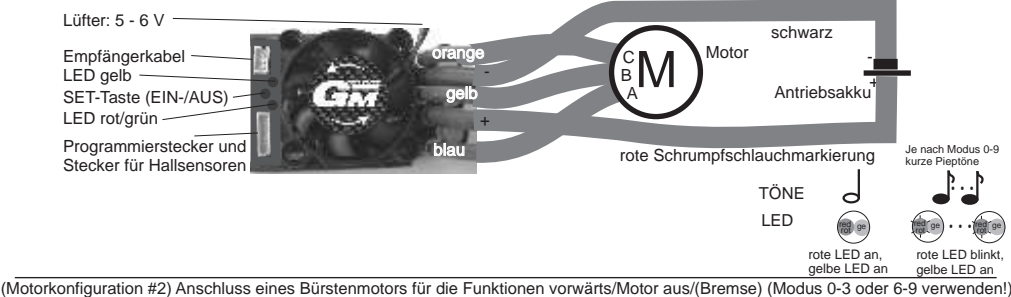

Es muss der entsprechende Reserviert2 Wert = 3 für die gewählte Motorkonfiguration eingestellt werden!

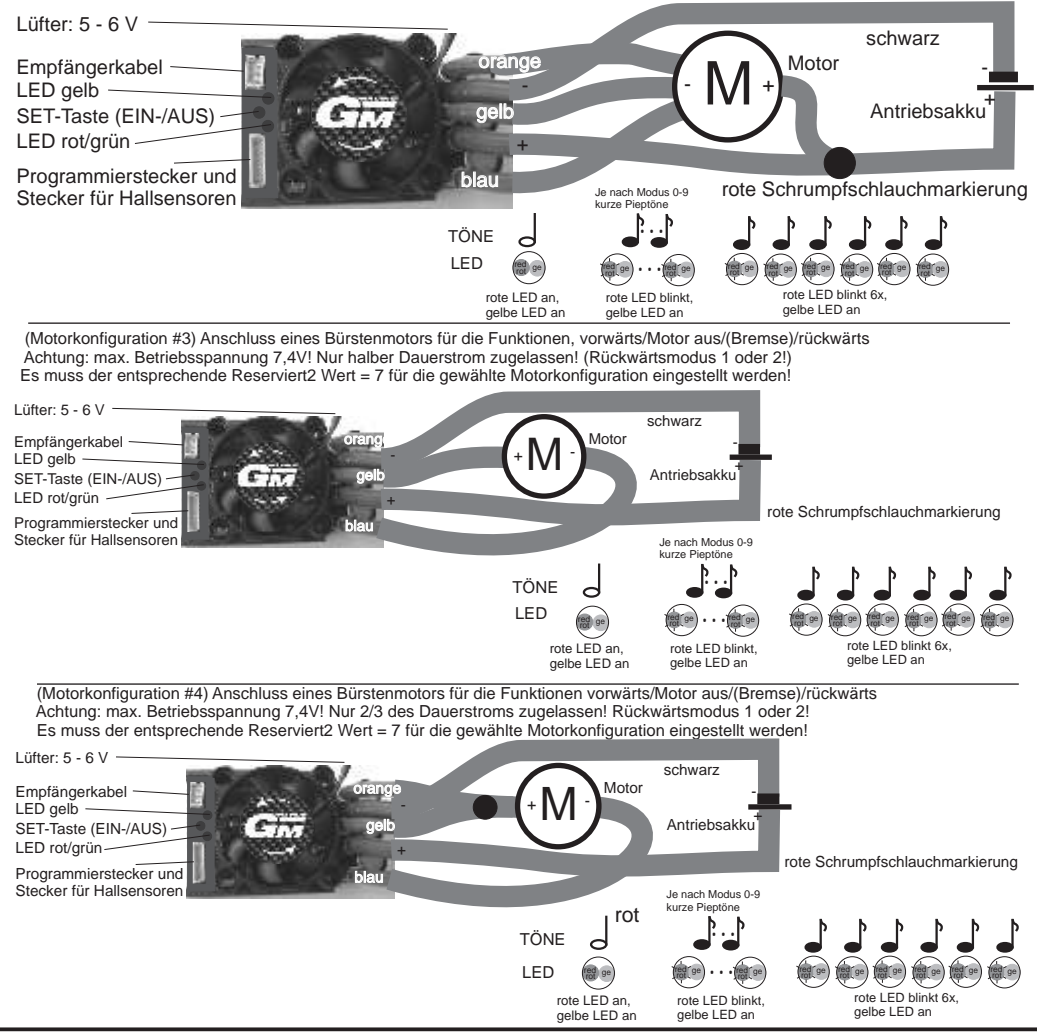

#### **Programmierung des Modellmodus 0 - 9 und der Senderwege mit der SET-Taste und dem Sender Alle Einstellungen können auch mit dem PC durchgeführt werden!**

**Damit der Regler richtig funktionieren kann stellen Sie bitte alle Funktionen des Gashebels am Sender auf "NORMAL" (Futaba und einige andere Fabrikate "REVERSE") und die Wege auf 100%.** Besonderheiten: alle Modi:

Wenn Reserviert1 =  $0.4$ ,  $8.12$ ,  $128$ ,  $132$ ,  $136$  oder  $140$  dann werden die Senderwege bei der Modusprogrammierung übernommen. (Außer Mode 0 und Mode 1, siehe unten!) Senderwege Programmierung deaktivieren:

Wenn Reserviert1 = 130, 134, 138 oder 142, dann werden die Senderwege bei der Modusprogrammierung nicht einlernt und statt dessen aus dem Modusspeicher gelesen.

#### Modus 0:

Im Modus 0 kann nur die Senderposition für den Neutralpunkt übernommen werden. Der Vollgaspunkt und Vollbremsepunkt werden vom vorherigen Modus, oder bei deaktivierter Senderwege Programmierung aus dem Modusspeicher übernommen. Modus 1:

Im Modus 1 können nur die Senderwege für Vollgas und Neutralpunkt übernommen werden. Der Vollbremsepunkt wird vom vorherigen Modus, oder bei deaktivierter Senderwege Programmierung aus dem Modusspeicher übernommen.

# **Programmierung Modus 0-9: (Modus 4 + 5 mit Rückwärtsfahrt, alle anderen vorwärts/Bremse)**

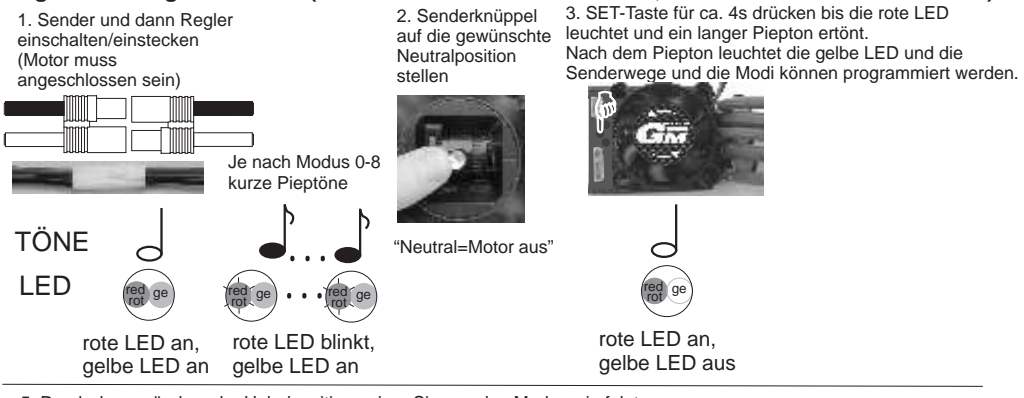

5. Durch das verändern der Hebelposition geben Sie nun den Modus wie folgt vor,

- auf Neutral belassen = Modus 0, einmal 'Vollgas' = Modus 1, einmal 'Vollgas' - 'Vollbremse' = Modus 2, einmal 'Vollgas' - 'Vollbremse' - 'Vollgas' = Modus 3 usw. Für jede Hebelbewegung haben Sie ca. 4 Sekunden Zeit. Sollte der Modus 1 erst bei Vollbremse bestätigt werden, so müssen Sie den Gasweg am Sender auf 'REVERSE' stellen. Bei jedem Wechsel des Modus leuchtet jeweils die andere LED und die Pieptöne für den aktuell gewählten Modus ertönen. Die letzte Position halten oder auf Neutralposition zurück gehen. (Wenn Sie einen Werksreset durchführen wollen, dann drücken Sie jetzt erneut die SET-Taste, bis die nächsten Pieptöne 3x kurz und 1x lang für den Werksreset ertönen.) Nun erlöschen beide LEDs und nach einem langen Piepton bei roter LED an ertönen die Piepstöne für die Bestätigung für den gewünschten Modus zum zweiten Mal. Der Regler ist jetzt wieder fahrbereit.

ca. 4s Pause

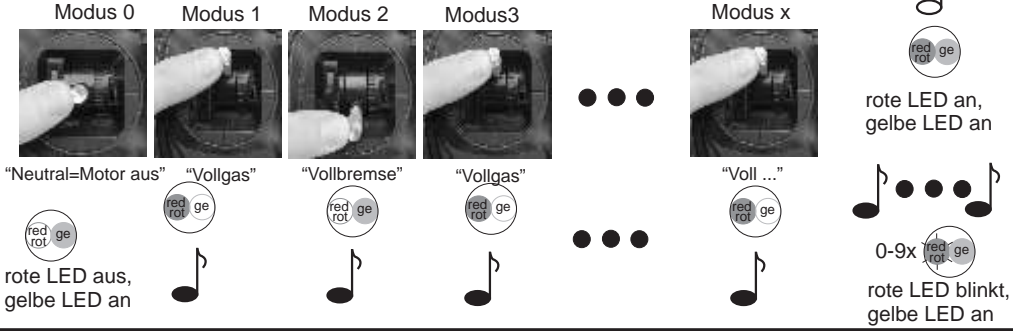

# **CE-Konformitätserklärung:**

EG-Konformitätserklärung Für das folgend bezeichnete Erzeugnis

GM-GENIUS 75 Best.-Nr. 97163, GM-GENIUS 90 Best.-Nr. 97164, GM-Genius 120 Best.-Nr. 97168, GM-GENIUS 150 Best.-Nr. 97169

wird hiermit bestätigt, dass es den wesentlichen Schutzanforderungen entspricht, die in der Richtlinie des Rates zur Angleichung der Rechtsvorschriften der Mitgliedstaaten über die elektromagnetische Verträglichkeit (2004/108/CE) und die Niederspannungsrichtline (LVD) (2006/95/CE) festgelegt sind.

Zur Beurteilung des Erzeugnisses hinsichtlich elektromagnetischer Verträglichkeit wurden folgende Normen herangezogen:

EN 61000-6-1 EN 61000-6-3

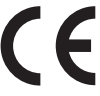

Diese Erklärung wird verantwortlich für den Hersteller/Importeur

Graupner GmbH & Co. KG Henriettenstr. 94-96 73230 Kirchheim/Teck

abgegeben durch

73230 Kirchheim/Teck, den 30.09.09

Arthammee

 Hans Graupner Geschäftsführer

# **Hinweise zum Umweltschutz**

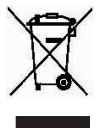

Das Symbol auf dem Produkt, der Gebrauchsanleitung oder der Verpackung weist darauf hin, dass dieses Produkt bzw. elektronische Teile davon am Ende seiner Lebensdauer nicht über den normalen Hausmüll entsorgt werden dürfen. Es muss an einem Sammelpunkt für das Recycling von elektrischen und elektronischen Geräten abgegeben werden.

Die Werkstoffe sind gemäß ihrer Kennzeichnung wiederverwertbar. Mit der Wiederverwendung, der stofflichen Verwertung oder anderen Formen der Verwertung von Altgeräten leisten Sie einen wichtigen Beitrag zum Umweltschutz.

Batterien und Akkus müssen aus dem Gerät entfernt werden und bei einer entsprechenden Sammelstelle getrennt entsorgt werden.

Bei RC - Modellen müssen Elektronikteile, wie z.B. Servos, Empfänger oder Fahrtenregler aus dem Produkt ausgebaut und getrennt bei einer entsprechenden Sammelstelle als Elektro-Schrott entsorgt werden.

Bitte erkundigen Sie sich bei der Gemeindeverwaltung nach der zuständigen Entsorgungsstelle.

#### **Herstellererklärung Fa. Graupner GmbH & Co KG, Henriettenstr. 94 -96, D 73230 Kirchheim/Teck**

Inhalt der Herstellererklärung:

Sollten sich Mängel an Material oder Verarbeitung an einem von uns in der Bundesrepublik Deutschland vertriebenen, durch einen Verbraucher (§ 13 BGB) erworbenen Gegenstand zeigen, übernehmen wir, die Fa. Graupner GmbH & Co KG, Kirchheim/Teck im nachstehenden Umfang die Mängelbeseitigung für den Gegenstand.

Rechte aus dieser Herstellererklärung kann der Verbraucher nicht geltend machen, wenn die Beeinträchtigung der Brauchbarkeit des Gegenstandes auf natürlicher Abnutzung,

Einsatz unter Wettbewerbsbedingungen, unsachgemäßer Verwendung (einschließlich Einbau) oder Einwirkung von außen beruht.

Diese Herstellererklärung lässt die gesetzlichen oder vertraglich eingeräumten Mängelansprüche und Rechte des Verbrauchers aus dem Kaufvertrag gegenüber seinem Verkäufer (Händler) unberührt.

#### Umfang der Garantieleistung

Im Garantiefall leisten wir nach unserer Wahl Reparatur oder Ersatz der mangelbehafteten Ware. Weitergehende Ansprüche, insbesondere Ansprüche auf Erstattung von Kosten im Zusammenhang mit dem Mangel (z.B. Ein-/Ausbaukosten) und der Ersatz von Folgeschäden sind soweit gesetzlich zugelassen ausgeschlossen. Ansprüche aus gesetzlichen Regelungen, insbesondere nach dem Produkthaftungsgesetz, werden hierdurch nicht berührt.

#### Voraussetzung der Garantieleistung

Der Käufer hat den Garantieanspruch schriftlich unter Beifügung des Originals des Kaufbelegs (z.B. Rechnung, Quittung, Lieferschein) und dieser Garantiekarte geltend zu machen. Bei Fahrtenreglern muss der verwendete Motor mit eingeschickt werden und die verwendete Zellenzahl angegeben werden, damit die Ursache für den Defekt untersucht werden kann. Der Käufer hat zudem die defekte Ware auf seine Kosten an die o.g. Adresse einzusenden. Die Einsendung hat an folgende Adresse zu erfolgen:

Fa. Graupner GmbH & CO KG, Serviceabteilung, Henriettenstr.94 -96, D 73230 Kirchheim/Teck

Der Käufer soll dabei den Material- oder Verarbeitungsfehler oder die Symptome des Fehlers so konkret benennen, dass eine Überprüfung unserer Garantiepflicht möglich wird. Der Transport des Gegenstandes vom Verbraucher zu uns als auch der Rücktransport erfolgen auf Gefahr des Verbrauchers.

#### **Gültigkeitsdauer**

Diese Erklärung ist nur für während der Anspruchsfrist bei uns geltend gemachten Ansprüche aus dieser Erklärung gültig. Die Anspruchsfrist beträgt 24 Monate ab Kauf des Gerätes durch den Verbraucher bei einem Händler in der Bundesrepublik Deutschland (Kaufdatum). Werden Mängel nach Ablauf der Anspruchsfrist angezeigt oder die zur Geltendmachung von Mängeln nach dieser Erklärung geforderten Nachweise oder Dokumente erst nach Ablauf der Anspruchsfrist vorgelegt, so stehen dem Käufer keine Rechte oder Ansprüche aus dieser Erklärung zu.

#### Verjährung

Soweit wir einen innerhalb der Anspruchsfrist ordnungsgemäß geltend gemachten Anspruch aus dieser Erklärung nicht anerkenne, verjähren sämtliche Ansprüche aus dieser Erklärung in 6 Monaten vom Zeitpunkt der Geltendmachung an, jedoch nicht vor Ende der Anspruchsfrist.

# Anwendbares Recht

Auf diese Erklärung und die sich daraus ergebenden Ansprüche, Rechte und Pflichten findet ausschließlich das materielle deutsche Recht ohne die Normen des Internationalen Privatrechts sowie unter Ausschluss des UN-Kaufrechts Anwendung.

Fa. Graupner GmbH & Co KG, Henriettenstr. 94 -96, D 73230 Kirchheim/Teck